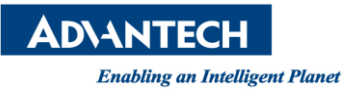

## **Advantech AE Technical Share Document**

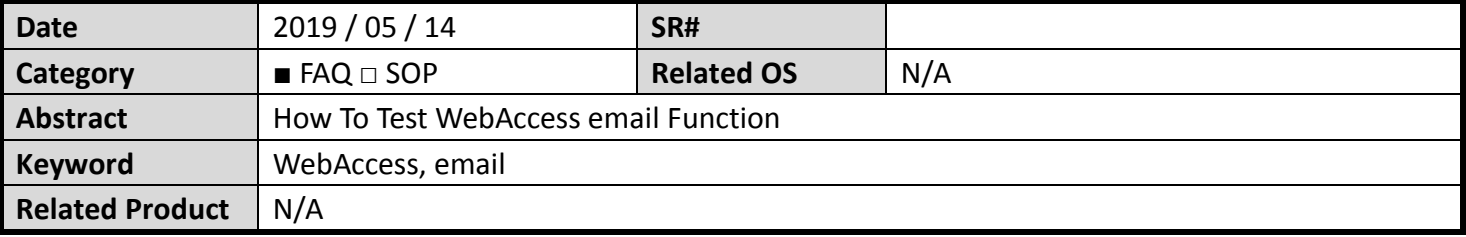

## **Problem Description:**

This document describes how user can go to DOS mode to test WebAccess email function

## **Brief Solution - Step by Step:**

1. Using "cmd" to enter DOS command

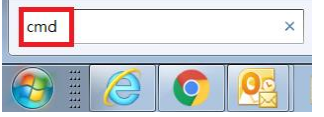

2. Go to WebAccess Node folder

C:\> CD C:\WebAccess\Node

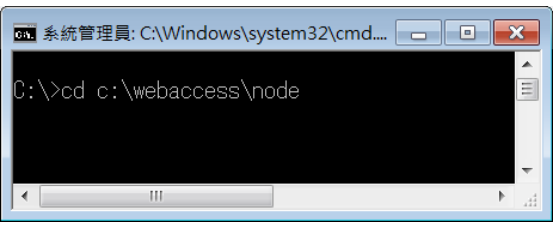

3. There is a file named BwMailnew.exe and can be found in c:\webaccess\node WebAccess calls this function to send email; and user may also call BwMailnew.exe to test WebAccess email function.

## Syntax:

BwMailnew.exe -body "mail content" –to Email To -cc Email CC -subject "Subject" –serverSMTP Outgoing Email (SMTP) Server -port 25 –f Email Address -u Email Account Name –pw Email Password –ssl 1 or 0 ( 1 means enable SSL and 0 means disable SSL)

This is the same concept as we fill in the SCADA Node property.

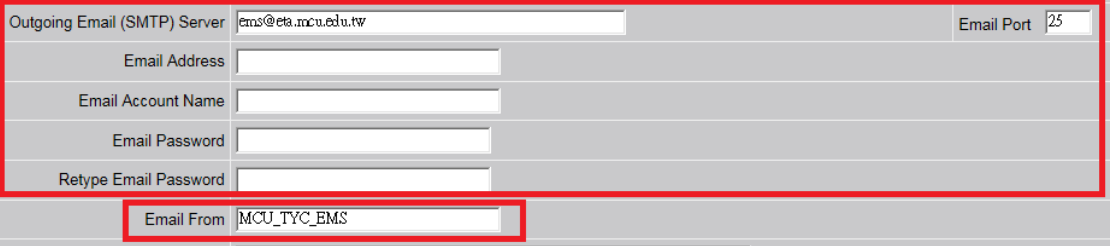

4. User may check testing result in log file C:\WebAccess\Node\BwMailNew.log

**ADVANTECH Enabling an Intelligent Planet Reference:**